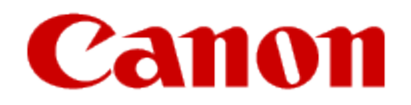

# **Installing Your Multifunction to Additional Computers on Your Network PIXMA MG8220**

**Windows OS**

# **Installing Your Multifunction to Additional Computers on Your Network**

**PIXMA MG8220 Windows OS**

<span id="page-1-0"></span>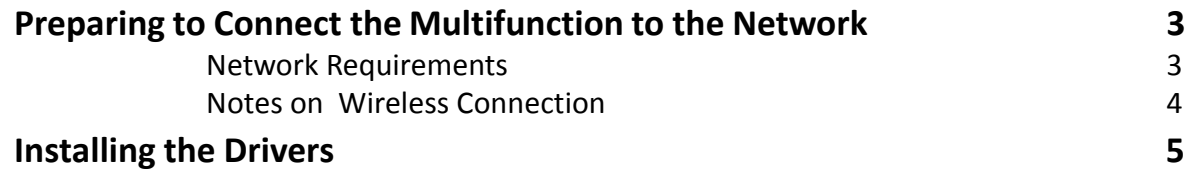

## Preparing to Connect the Multifunction To the Network

#### **Network Requirements**

Before connecting the machine to the network, make sure that configuration of the computer and access point or router is complete, and that the computer is connected to the network.

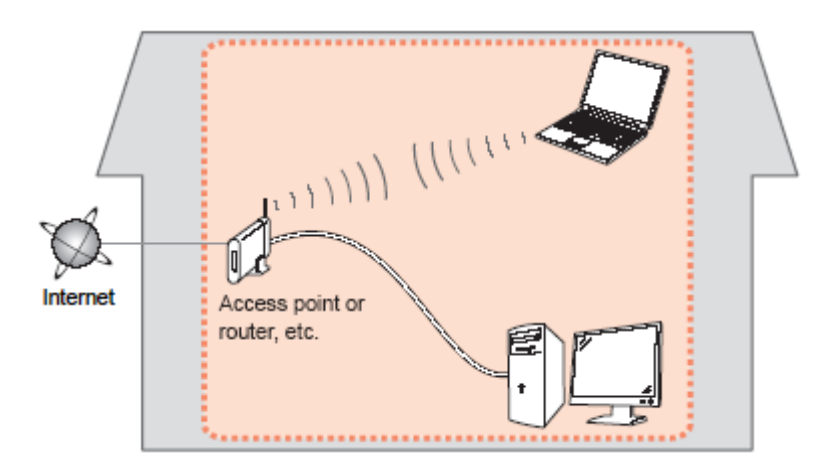

#### **Wireless Connection**

<span id="page-2-0"></span>Before connecting the machine to the network, the computer needs to be connected to the network. Make sure that configuration of the computer and access point or router is complete.

[<< Previous](#page-1-0) [Next >>](#page-3-0)

## **Preparing to Connect My Multifunction** To My Network

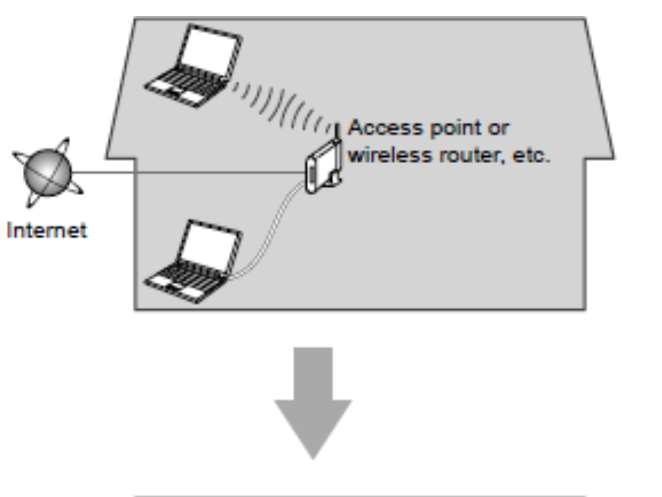

<span id="page-3-0"></span>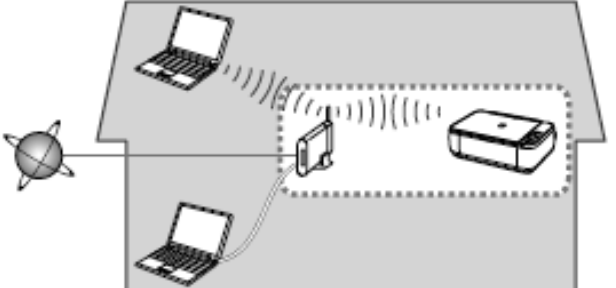

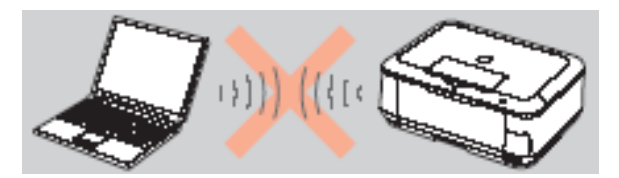

**An "Ad-hoc connection," which establishes a direct connection to the computer over a wireless connection without using an access point, is not supported.**

**A wireless access point or router is required to use your printer on a wireless LAN.**

#### **Notes on Network Connection**

• The configuration, router functions, setup procedures and security settings of the network device vary depending on your system environment. For details, refer to your device's instruction manual or contact its manufacturer.

- In an office setup, consult your network administrator
- If you connect to a network that is not protected with security measures, there is a risk of disclosing data such as your personal information to a third party.
- Place the machine and computer on the same network segment.

[<< Previous](#page-2-0) [Next >>](#page-4-0)

### **Software Installation**

To use the machine by connecting it to a computer, software including the drivers needs to be copied (installed) to the computer's hard disk. The installation process takes about 20 minutes. (The installation time varies depending on the computer environment or the number of application software to be installed.)

#### **IMPORTANT**

- Log on as the administrator (or a member of the Administrators group).
- Quit all running applications before installation.
- Do not switch users during the installation process.
- Internet connection may be required during the installation. Connection fees may apply. Consult the internet service provider.
- It may be necessary to restart your computer during the installation process. Follow the on-screen instructions and do not remove the Setup CD-ROM during restarting. The installation resumes once your computer has restarted.

<span id="page-4-0"></span>• If the firewall function of your security software is turned on, a warning message may appear that Canon software is attempting to access the network. If such a warning message appears, set the security software to always allow access.

[<< Previous](#page-3-0) [Next >>](#page-5-0)

### <span id="page-5-1"></span>**Installing the PIXMA MG8220 to Additional Computers on Your Wireless Network**

If your MG8220 has already been set up for on your wireless network , it is only necessary to install the software on the additional computer(s). Connection to the network is confirmed automatically. It is not necessary to make any changes or settings on the printer itself. The printer does not have to be reset or connected via USB cable to the additional computer(s).

**Insert the Setup CD-ROM\*** that came with your printer into your CD-ROM drive and proceed through the easy to follow instructions. Be sure to select **Network Connection,** then **Wireless Connection** on the **Connection Method Selection** screens.

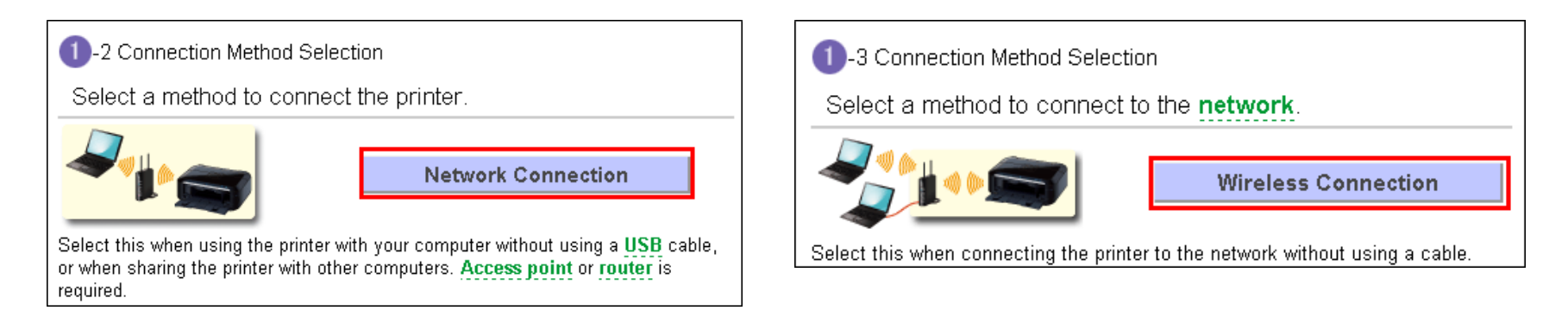

Continue to follow instructions. The connection is confirmed automatically on the **Completion of Connection** screen (Step 1-5). This is shown on the next page.

<span id="page-5-0"></span>\*If you do not have or cannot use the provided CD-ROM, you can still install the printer on your wireless network using the downloaded **Mini Master Setup** file.. [Click here for instructions.](#page-8-0)

## Connecting to the Wireless Network

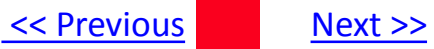

Click **Next** on the **Completion of Connection** screen

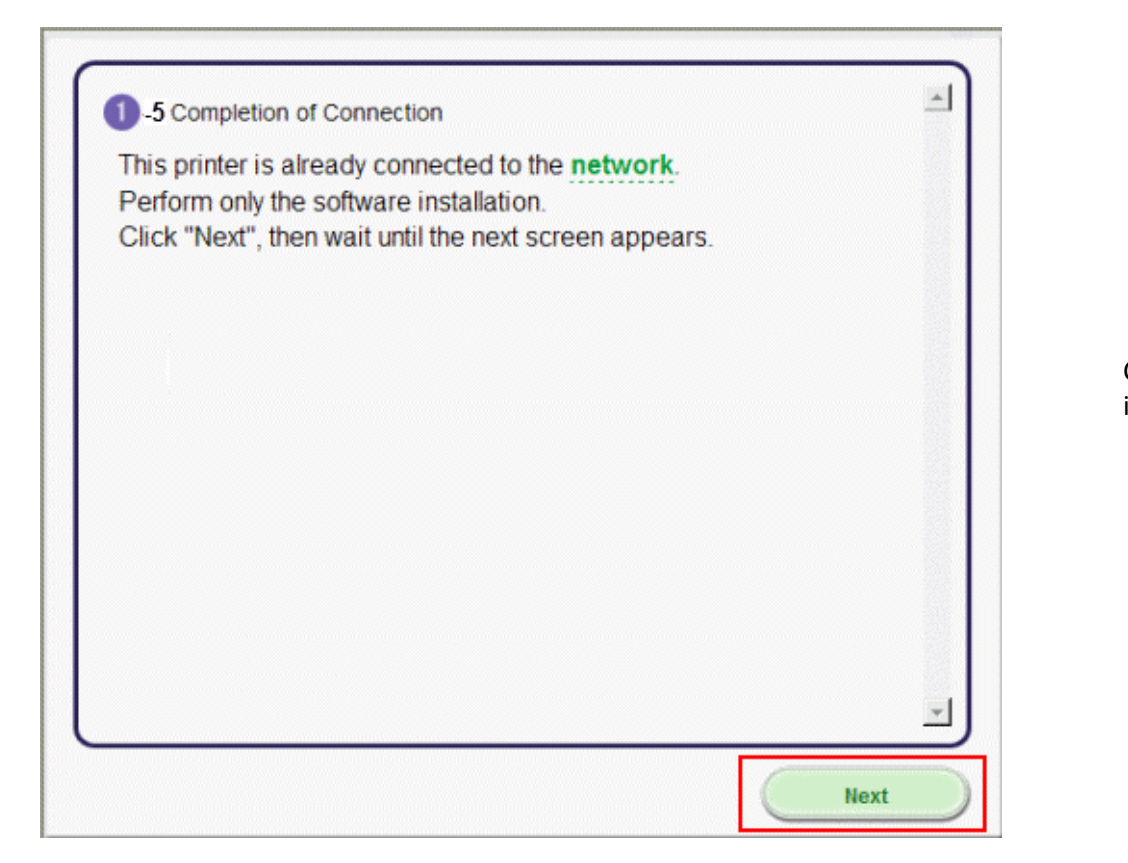

Continue to follow instructions for software installation starting on the next page.

Network setup is complete. Continue to follow any remaining On-screen instructions to install the software. On the Software Installation List screen, select any software to be installed\*. **MP Drivers** is required for the printer to be able to print and scan and cannot be de-selected. **MP Navigator EX** and **Easy-PhotoPrint EX** are highly recommended to take full advantage of your printer's features.

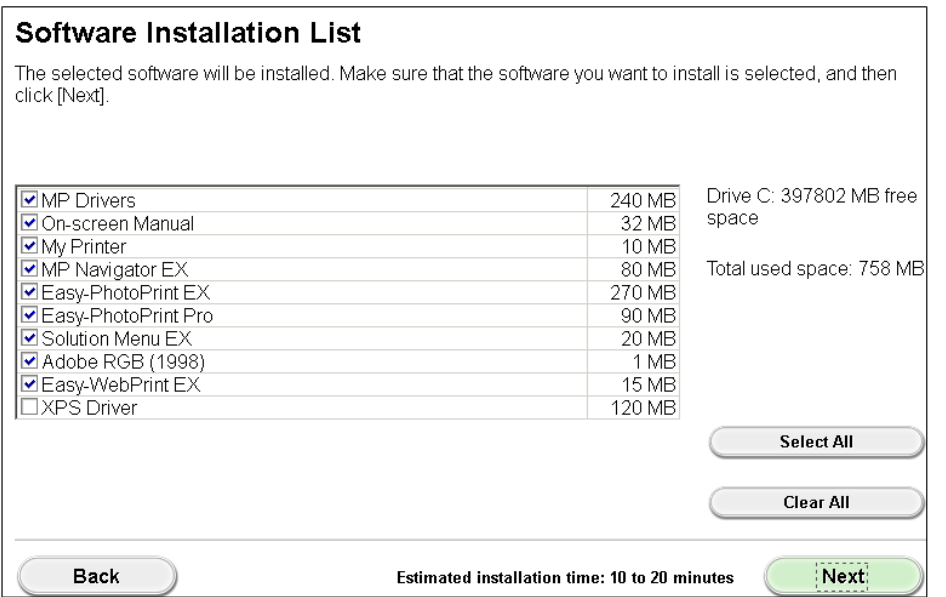

**\*Note** : If you are using the downloaded **Mini Master Setup** file to install the MG8220, only the **MP Drivers**  will be installed.

You can download the additional software applications in the **Software** section of the [Drivers & Software](additl_MG5220_mac.pptx) page on the web site. This is the same page where you downloaded the **Mini Master Setup** file.

Continue to follow any remaining on-screen instructions.

## <span id="page-8-0"></span>Installing the Drivers & Software

### [<< Previous](#page-5-0)

### **Installing the PIXMA MG8220 on Your Wireless Network**

If you can't find your CD-ROM, you may download the **MG8200 series Mini Master Setup** file, which includes the same step-by-step installation as the CD-ROM, by following the instructions below:

- 1. [Click here to access the MG8220 Drivers & Software page.](http://www.usa.canon.com/cusa/consumer/products/printers_multifunction/photo_all_in_one_inkjet_printers/pixma_mg8220#DriversAndSoftware)
- 2. Select the operating system and version of your computer (see example below).
- 3. Expand the '**Drivers**' section, if necessary, by clicking the red triangle.
- 4. Click on the '**MG8200 series Mini Master Setup …** ' file.
- 5. After reading the details and disclaimer, click '**I Agree – Begin Download**' and save the file to your computer.
- 6. Once the download is complete, double-click the file from its download location to begin the installation.

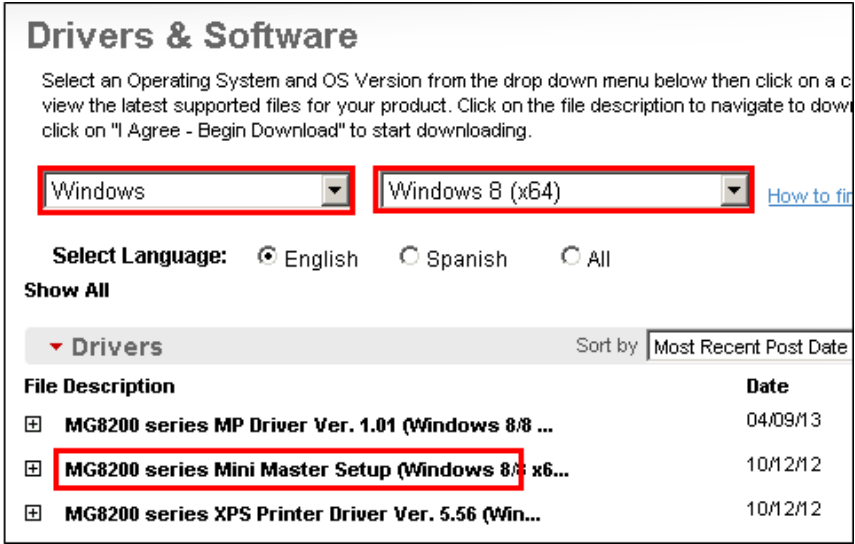

[Return to Setup instruction](#page-5-0)[s](#page-5-1)